[PLAT](https://zhiliao.h3c.com/questions/catesDis/228) **[唐勋](https://zhiliao.h3c.com/User/other/4043)** 2019-12-12 发表

## 问题描述

iMC主机上由于本身是使用dbman的备份功能,在dbman的备份设置中,可以设置备份文件保留天数 ,但是冷备机上使用的是恢复功能,在dbman的恢复如页面中没有设置文件保留天数的设置,那么如 何设置从主机传送过来的数据的保留天数?

## 解决方法

在冷备机的配置页面中,先选择自动备份模式,将文件保留天数设置成需要的天数,再切换成自动恢 复模式即可。

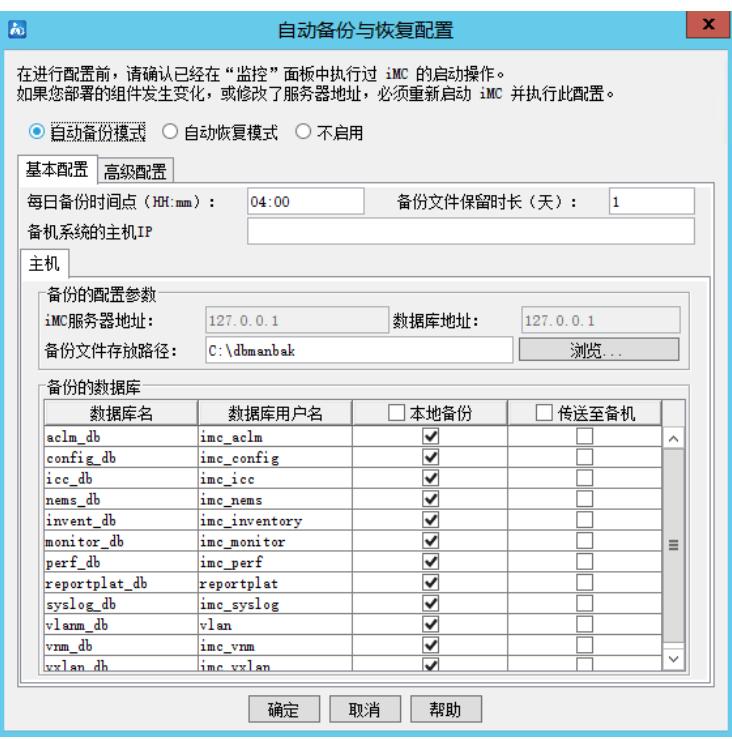

可以看到备机上的dbmanrestore目录下只有一天的数据。

## :台电脑 ▶ 本地磁盘 (C:) ▶ dbmanrestore

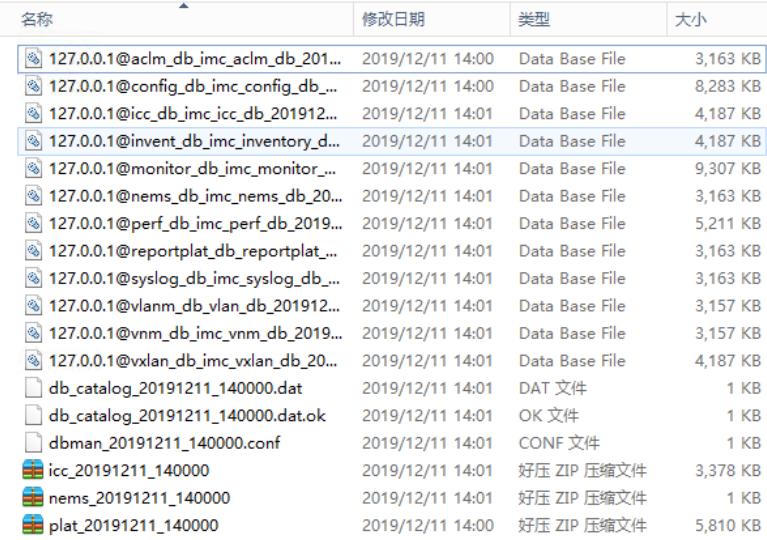